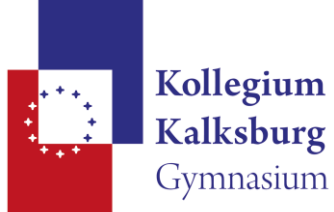

## **Sokrates-Bund Noten eintragen für LehrerInnen**

## **[webapp.sokrates-bund.at/PROD](https://www1.sokrates-bund.at/PROD)**

## **Benutzername:** SAP-Nummer

## Nach dem Einstieg in das System:

1. Button "Beurteilung"

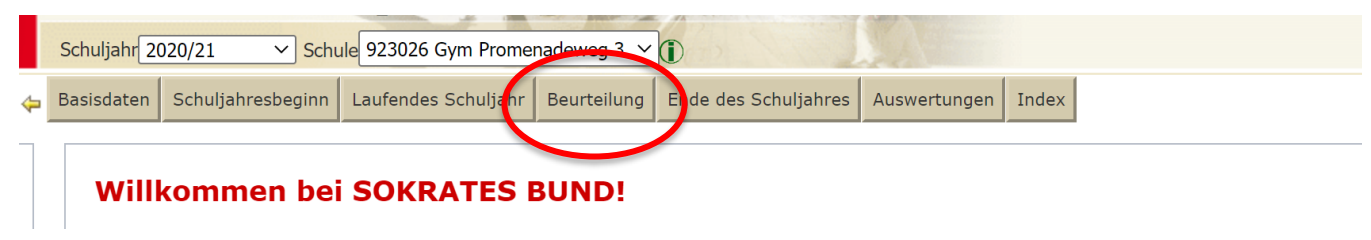

- 2. Menüpunkt "Zeugnisse"
- 3. Menüpunkt "Beurteilungen eintragen (Tabelle)"

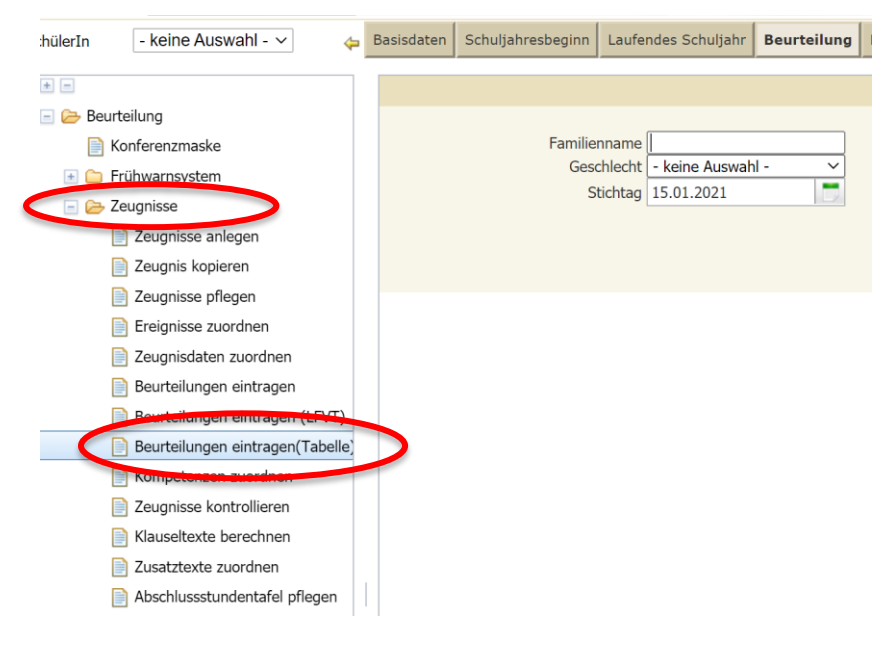

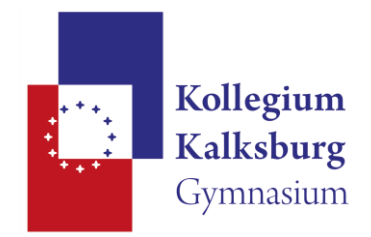

4. **Klasse** auswählen,

**Zeugnisart**: Jahreszeugnis zum Schulschluss oder Schulnachricht im Semester auswählen und dann Button "**Suchen**"

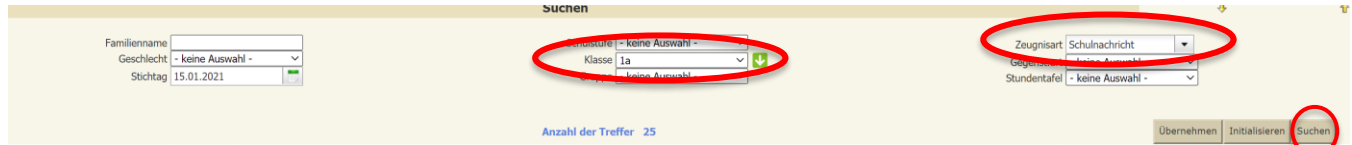

5. links unten das Kästchen vor "**Spaltenweise**" anhaken

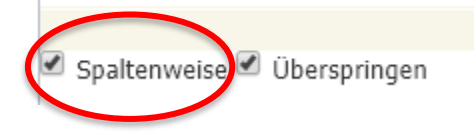

- 6. in der entsprechenden Fach-Spalte die Noten eintragen
- 7. Wenn man fertig ist: **Button "Zuordnen" anklicken!** = Speichern
- 8. Mögliche Beurteilungen:
	- o Unverbindliche Übungen: werden nicht benotet, sondern man erhält ein "T" für teilgenommen. Ich habe die entsprechenden Zuordnungen bereits eingetragen. Sollte bei SchülerInnen das Notenkästchen für eine unverbindliche Übung fehlen, die aber besucht wurde, so bitte ich um eine E-Mail.
	- o **Noten:** 1,2,3,4,5, N (N= Nicht beurteilt)